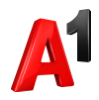

## **Повтор счета на E-mail**

\*Для роли Супервайзер доступны лицевые счета мобильной связи и фиксированной связи.

1. В блоке Финансы выберите раздел «Счета»:

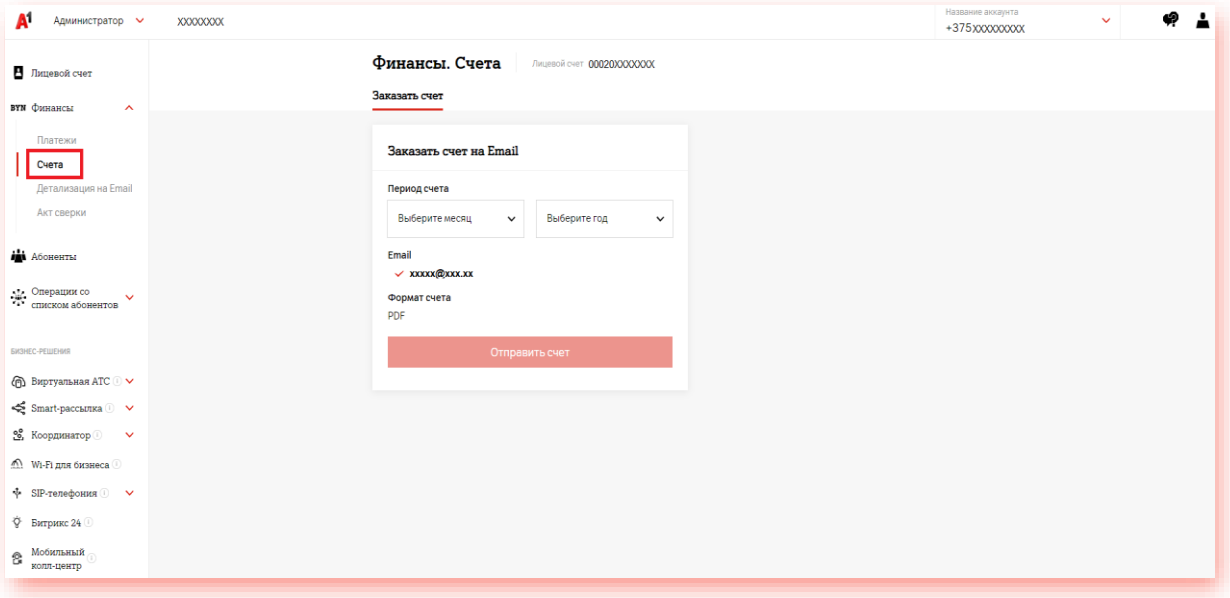

2. Выберите период, за который необходимо получить счет и нажмите «Отправить счет»:

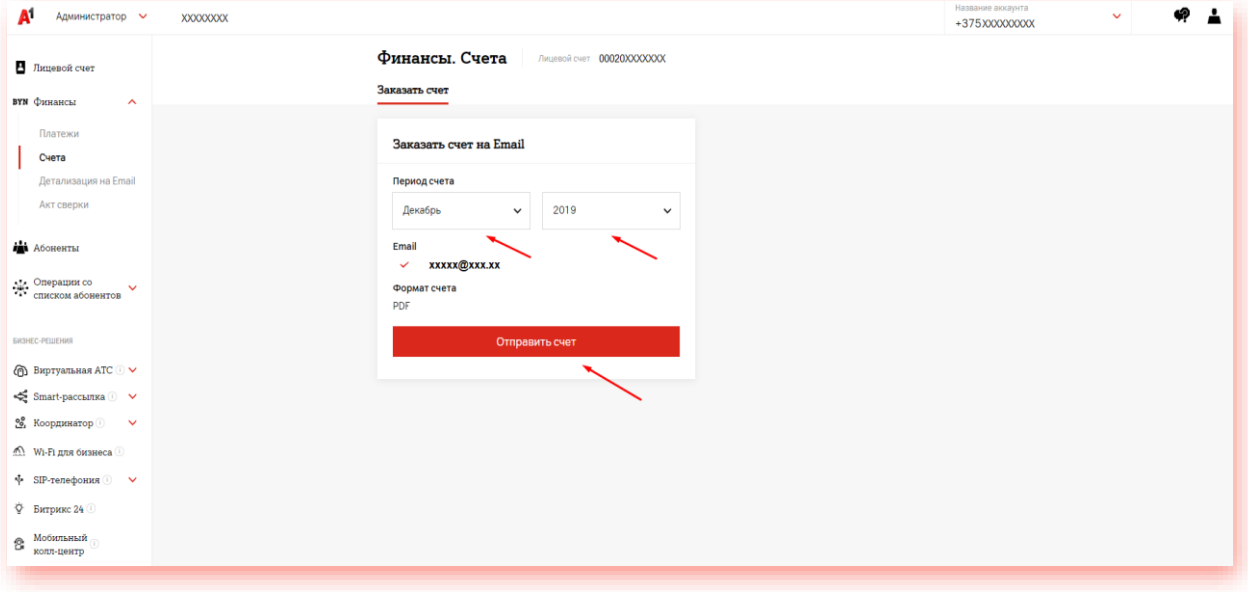